## TECNOLOGIAS DE REDES WAN Segunda Evaluación

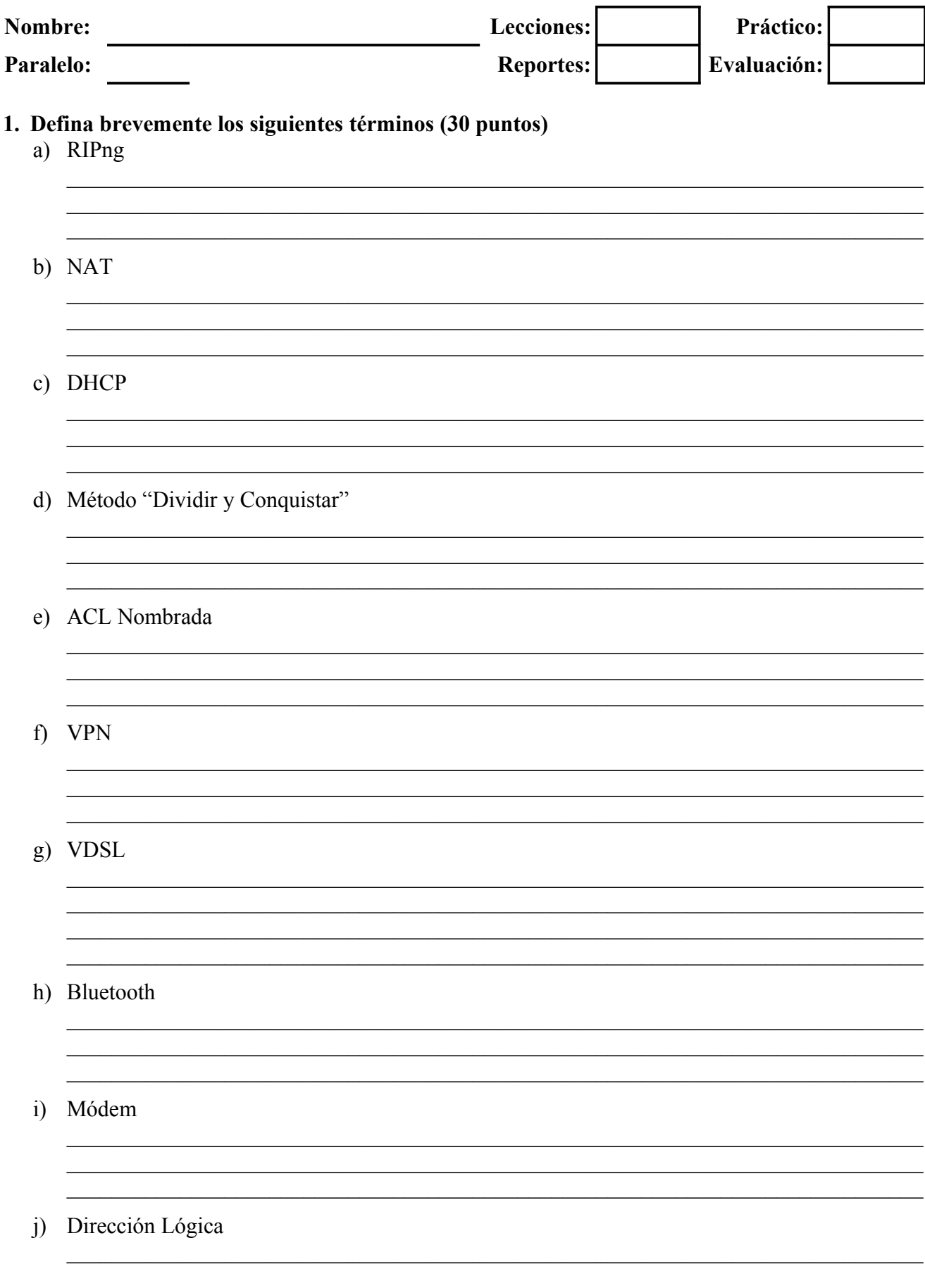

**2. Basándose en la topología mostrada en la figura, identificar y describir los errores en la configuración de los enrutadores y describir al menos una posible solución para cada uno de ellos (20 puntos)**

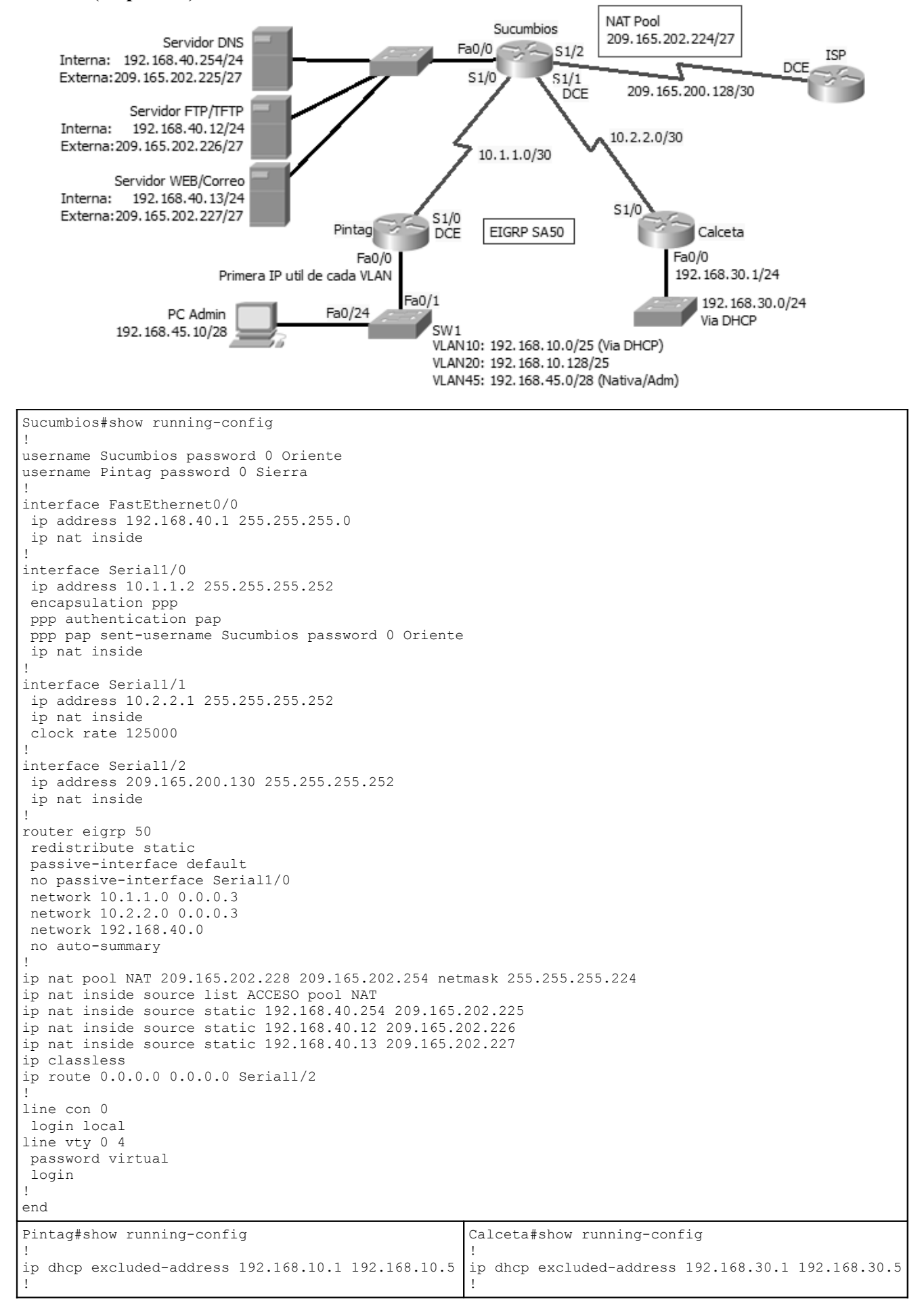

```
ip dhcp pool VLAN10
 network 192.168.10.0 255.255.255.128
 default-router 192.168.10.1
 dns-server 192.168.40.254
!
username Pintag password 0 Sierra
username Sucumbios password 0 Oriente
!
interface FastEthernet0/0
 no ip address
!
interface FastEthernet0/0.10
 encapsulation dot1Q 10
 ip address 192.168.10.1 255.255.255.128
!
interface FastEthernet0/0.20
 encapsulation dot1Q 20
 ip address 192.168.10.129 255.255.255.128
!
interface FastEthernet0/0.45
 encapsulation dot1Q 45
 ip address 192.168.45.1 255.255.255.240
!
interface Serial1/0
 ip address 10.1.1.1 255.255.255.252
 encapsulation ppp
 ppp authentication pap
 ppp pap sent-username Pintag password 0 Sierra
 clock rate 125000
!
router eigrp 50
 passive-interface default
 no passive-interface Serial1/0
 network 10.1.1.0 0.0.0.3
 network 192.168.10.0 0.0.0.127
 network 192.168.10.128 0.0.0.127
 network 192.168.45.0 0.0.0.15
 no auto-summary
!
line con 0
 login local
line vty 0 4
 password virtual
 login
!
end
                                                      ip dhcp pool LAN30
                                                        network 192.168.30.0 255.255.255.0
                                                        default-router 192.168.30.1
                                                        dns-server 192.168.40.254
                                                      !
                                                      username Calceta password 0 Costa
                                                      !
                                                      interface FastEthernet0/0
                                                       ip address 192.168.30.1 255.255.255.0
                                                      !
                                                      interface Serial1/0
                                                        ip address 10.2.2.2 255.255.255.252
                                                        encapsulation ppp
                                                      !
                                                      router eigrp 50
                                                        passive-interface default
                                                        no passive-interface Serial1/0
                                                        network 10.2.2.0 0.0.0.3
                                                        network 192.168.30.0
                                                        no auto-summary
                                                      !
                                                      line con 0
                                                        login local
                                                      line vty 0 4
                                                        password virtual
                                                        login
                                                      !
                                                      end
                                                      ISP#show running-config 
                                                      !
                                                      hostname ISP
                                                      !
                                                      interface Serial1/0
                                                        ip address 209.165.200.129 255.255.255.252
                                                       clock rate 125000
                                                      !
                                                      ip route 209.165.202.224 255.255.255.224 Serial1/0
                                                      !
                                                      end
```
## **3. Basándose en la topología mostrada en el tema anterior, escribir los comandos para configurar y aplicar las ACLs requeridas para cumplir con los siguientes requerimientos. Se deberá especificar en que dispositivo se esta trabajando. (30 puntos)**

Requerimientos:

- Todos los enrutadores permiten acceso remoto únicamente a la PC Admin.
- Se debe impedir la suplantación de identidad de dirección IP origen en todos los enlaces LAN.
- Únicamente las redes VLAN45 de Pintag y LAN de Calceta pueden acceder al servicio FTP
- Todas las redes pueden tener servicio TFTP, DNS y de Correo Electrónico.
- La red VLAN20 de Pintag es la única con acceso restringido al servicio WEB.
- La red VLAN10 de Pintag tiene prohibido contactar a las redes VLAN20 de Pintag y LAN de Calceta
- VLAN45 puede ingresar a cualquier red por cualquier medio.
- Ninguna red tiene autorización para contactar a la red VLAN45.
- Los servidores únicamente pueden dar el servicio para el cual han sido programados.
- Por favor recordar que algunos segmentos de red reciben dirección IP de forma automática

## **4. Describa detalladamente el proceso de identificación y resolución de problemas en redes, por favor incluir un diagrama de bloques de los escenarios y su interacción, y al menos un ejemplo del proceso. (20 puntos)**